### **Instructions for using FGIBAVL & FGIBDST**

Two screens are available for monitoring your account activity and checking account balances.

- <u>FGIBAVL Budget Availability Status Form</u> provides summary information by a FOAPAL's (term for account code) account pools. This is a "snapshot" of your budget and is the best screen to look at to see what funds are available.
- <u>FGIBDST Organization Budget Status Form</u> allows the user to select the FOAPAL in whole or segments to gather data. This screen also displays detail to the program code level and allows the user to drill down and see the documents associated with a particular account.

The major difference between the information presented in FGIBAVL and the information presented in FGIBDST is that the balances in FGIBAVL include all items entered into Banner even if they are not yet approved or completed. When looking at balances in FGIBDST they only reflect the items that have been completely approved and processed. For the most part these two forms will not agree. To see the actual amount of dollars available, FGIBAVL is the better screen to review; however, FGIBDST has more detailed information.

## **Budget Availability Status Form - FGIBAVL**

#### Login to Banner.

On the Home/Welcome Screen in the Direct Access Box type FGIBAVL and hit enter.

| ≡  |                         |                       |                     |                                                                                                    |     |
|----|-------------------------|-----------------------|---------------------|----------------------------------------------------------------------------------------------------|-----|
| ຜ  |                         |                       |                     |                                                                                                    |     |
| ⊞  |                         |                       |                     |                                                                                                    |     |
| Q  |                         |                       |                     |                                                                                                    |     |
| ۵  |                         | Welcor                | ne                  |                                                                                                    |     |
| ?  |                         | Search                | ○ Direct Navigation | FGIBAVL                                                                                                    | ⊗↑↓ |
| ★  |                         |                       |                     | Budget Availability Status                                                                                  | *   |
| (→ |                         |                       |                     | (FGIBAVL)                                                                                                   |     |
|    |                         |                       |                     |                                                                                                    |     |
| ප  |                         |                       |                     |                                                                                                    |     |
|    |                         |                       |                     |                                                                                                    |     |
|    | Ellucian® © 2014-2024 I | Ellucian Company L.P. | and its affiliates. |                                                                                                    |     |
|    |                         |                       |                     | aries. Use of this software is limited to Ellucian licensees, a<br>n Ellucian and the licensee in question. | nd  |

The FGIBAVL form will show an Organization's pool budget balances. The fields used to access your information are:

|         | Chart:                                | Required - One digit chart of accounts code<br>1 = College 2 = Foundation        |
|---------|---------------------------------------|----------------------------------------------------------------------------------|
|         | Fiscal Year:                          | Required field – Two digit Fiscal Year                                           |
|         | Index:                                | Not used – Leave blank                                                           |
|         | Commit Type:                          | Required – Set to Both                                                           |
| FOAPAL: | Fund:<br>Org:<br>Account:<br>Program: | Required<br>Required – Organization Code/Department Code<br>Required<br>Required |

Once the desired FOAPAL is entered select the Go button (or keyboard Alt + Page Down) on the right hand side. Error messages appear at the top right hand corner of the screen if any field data entered is invalid.

(Tip: If you enter A00 as the account, even though the fund does not have an A00 budget, it will search from the beginning and will bring up all pool budgets that are associated with the rest of the FOAPAL)

| ≡          | × Ø ellucian         | Budget Availability Status FGIBA    | VL 9.3.30 (PROD)                                      | E                                    | ADD 💾 RETRIEVE     | 뤕 RELATED | 🗱 TOOLS  | ŧ |
|------------|----------------------|-------------------------------------|-------------------------------------------------------|--------------------------------------|--------------------|-----------|----------|---|
| <u>^</u> . | Chart: *             | 1 ***                               | Fiscal Year:                                          | * 24                                 |                    |           | Go       |   |
| ራ          | Index:               | •••                                 | Commit Type:                                          | Both                                 | -                  |           | ~        |   |
| Ш          | Fund:                | T65 •••                             | University Fee Trust Fund Organization:               | 4010 ••                              | Financial Services |           |          | ` |
| ⊞          | Account:             | A00 •••                             | Pool Budget Account Program:                          | ••                                   | No Program Code    |           |          |   |
|            | Keys >               |                                     |                                                       |                                      |                    |           |          |   |
| α          | Control Fund:        |                                     | Control Organization:                                 |                                      |                    |           |          |   |
| ل<br>1-    | Control Account:     |                                     | Control Program:                                      |                                      |                    |           |          |   |
| 0          | Pending Documents:   |                                     |                                                       |                                      |                    |           |          |   |
|            | Get Started: Complet | e the fields above and click Go. To | search by name, press TAB from an ID field, enter you | ur search criteria, and then press E | NTER.              |           |          |   |
| ?          |                      |                                     |                                                       |                                      |                    |           |          |   |
| *          |                      |                                     |                                                       |                                      |                    |           |          |   |
|            |                      |                                     |                                                       |                                      |                    |           |          |   |
| C→         |                      |                                     |                                                       |                                      |                    |           |          |   |
| <u> </u>   |                      |                                     |                                                       |                                      |                    |           |          |   |
|            |                      |                                     |                                                       |                                      |                    |           |          |   |
|            |                      |                                     |                                                       |                                      |                    |           |          |   |
| g          |                      |                                     |                                                       |                                      |                    |           |          |   |
|            | EDIT Record: 1/1     | KEY_BLOCK.EXECUTE_BTN [1]           |                                                       | ©2000 - 2024. Ellucian. All rights   | reserved.          |           | ellucian |   |

The following information will be displayed:

| ents |
|------|
|      |
|      |
|      |
|      |

A total line is also displayed with totals for all accounts within the FOAPAL.

If more accounts are used within the FOAPAL then will fit in the view display click the arrow to see additional pages or increase the lines per page at the bottom.

Reminder: FGIBAVL reflects all transactions processed in Banner both completed and in process.

#### Sample Budget Availability Status Form

| ≡       | × 0                                                           | ellucian Budget Availability | Status FGIBAVL 9.3.30 (PROD)                                   |              |                                                           | 🔒 ADD 🔋 RETRIEV   | E 🛔 R     | ELATED    |          | s 🌲        |
|---------|---------------------------------------------------------------|------------------------------|----------------------------------------------------------------|--------------|-----------------------------------------------------------|-------------------|-----------|-----------|----------|------------|
| ផ       |                                                               |                              | mit Type: Both Fund: T65 Unive<br>gram: 0000 No Program Code I | -            | on: 4010 Financial Services<br>Control Organization: 4010 |                   |           |           | Start C  | )ver       |
| ⊞       | Control Account: A00 Control Program: 0000 Pending Documents: |                              |                                                                |              |                                                           |                   |           |           |          |            |
| ш       | ▼ BUDGET                                                      | AVAILABILITY STATUS          |                                                                |              |                                                           | Settings          | Insert    | Delete    | 🍙 Сору   | 🝸 Filter   |
| Q       | Account                                                       | Title                        | Adjusted Budget                                                | YTD Activity | Commitments                                               | Available Balance |           | Pending D | ocuments |            |
| $\sim$  | B00                                                           | Pool Budget Account          | 2,000.00                                                       | 0.00         | 0.00                                                      |                   | 2,000.00  |           |          |            |
|         | C00                                                           | Pool Budget Account          | 4,532.00                                                       | 0.00         | 0.00                                                      |                   | 4,532.00  |           |          |            |
| Ø       | E00                                                           | Pool Budget Account          | 5,000.00                                                       | 0.00         | 0.00                                                      |                   | 5,000.00  |           |          |            |
|         | U00                                                           | Pool Budget Account          | 8,000.00                                                       | 0.00         | 1,872.00                                                  |                   | 6,128.00  |           |          |            |
| ?       |                                                               | Tota                         | 19,532.00                                                      | 0.00         | 1,872.00                                                  |                   | 17,660.00 |           |          |            |
|         | ( ◄ ◀ :                                                       | 1 of 1 🕨 📔 10 🗸 I            | Per Page                                                       |              |                                                           |                   |           |           | Reco     | ord 1 of 4 |
| $\star$ |                                                               |                              |                                                                |              |                                                           |                   |           |           |          |            |
|         |                                                               |                              |                                                                |              |                                                           |                   |           |           |          |            |
| C→      |                                                               |                              |                                                                |              |                                                           |                   |           |           |          |            |
|         |                                                               |                              |                                                                |              |                                                           |                   |           |           |          |            |
|         |                                                               |                              |                                                                |              |                                                           |                   |           |           |          |            |
|         |                                                               |                              |                                                                |              |                                                           |                   |           |           |          |            |
|         |                                                               |                              |                                                                |              |                                                           |                   |           |           |          |            |
| ප       |                                                               |                              |                                                                |              |                                                           |                   |           |           |          | SAVE       |
|         | EDIT R                                                        | ecord: 1/4 FTVACCT.FTVAC     | CT ACCT CODE [1]                                               |              | ©2000 - 2024. Ellucian. All right                         | s reserved.       | _         |           | ellud    | cian₌      |

### Sample Budget Availability Status Form – Pending Documents Drill Down

On the top of the form a check mark will appear in the box next to Pending Documents if there are pending documents.

|         | A00 Pool Budget Account Progr   | am: 0000 No Program Code | rsity Fee Trust Fund Organizatio<br>Keys > Control Fund: T65 | Control Organization: 2000 |                   |            |            |
|---------|---------------------------------|--------------------------|--------------------------------------------------------------|----------------------------|-------------------|------------|------------|
|         | CCOUNT: A00 CONTROL Program: 00 | 00 Pending Docements:    | $\supset$                                                    |                            | Settings 🖪 Insert | Delete     | Topy 🔍     |
| Account | Title                           | Adjusted Budget          | YTD Activity                                                 | Commitments                | Available Balance | Pending Do | ocuments   |
| B00     | Pool Budget Account             | 10,249.00                | 0.00                                                         | 0.00                       | 10,249.00         | )          |            |
| C00     | Pool Budget Account             | 85,340.80                | 0.00                                                         | 0.00                       | 85,340.80         | )          |            |
| D00     | Pool Budget Account             | 800.00                   | 0.00                                                         | 0.00                       | 800.00            | J          |            |
| E00     | Pool Budget Account             | 10,000.00                | 0.00                                                         | 0.00                       | 10,000.00         | J          |            |
| F00     | Pool Budget Account             | 18,500.00                | 6,804.60                                                     | 11,695.40                  | 0.00              | J          |            |
| J00     | Pool Budget Account             | 5,221.00                 | 0.00                                                         | 0.00                       | 5,221.00          | )          |            |
| K00     | Pool Budget Account             | 2,500.00                 | 0.00                                                         | 0.00                       | 2,500.00          | )          |            |
| L00     | Pool Budget Account             | 1,000.00                 | 0.00                                                         | 0.00                       | 1,000.00          | J          |            |
| N00     | Pool Budget Account             | 31,300.00                | 0.00                                                         | 31,300.00                  | 0.00              |            |            |
| U00     | Pool Budget Account             | 53,154.20                | 0.00                                                         | 0.00                       | 53,154.20         | )          |            |
|         | Total                           | 218,065.00               | 6,804.60                                                     | 42,995.40                  | 168,265.00        | J          |            |
|         | 1 of 1 ► ► 10 ► Pe              | er Page                  |                                                              |                            |                   |            | Record 9 c |

To view pending documents select an account row with the Pending Documents indicator checked.

Then select Related on the main toolbar and choose Pending Documents. You will be able to view unposted documents affecting available balances.

|         | A00 Pool Budget Account Prog<br>ccount: A00 Control Program: 00 | ram: 0000 No Program Code | Keys > Control Fund: T65 | Control Organization: 2000 | Pending Documents [FG | GITINP] |
|---------|-----------------------------------------------------------------|---------------------------|--------------------------|----------------------------|-----------------------|---------|
|         | AVAILABILITY STATUS                                             | 500 Pending Documents.    |                          |                            | \$                    |         |
| Account | Title                                                           | Adjusted Budget           | YTD Activity             | Commitments Av             | vailable Ba           |         |
| B00     | Pool Budget Account                                             | 10,249.00                 | 0.00                     | 0.00                       |                       |         |
| C00     | Pool Budget Account                                             | 85,340.80                 | 0.00                     | 0.00                       |                       |         |
| D00     | Pool Budget Account                                             | 800.00                    | 0.00                     | 0.00                       |                       |         |
| E00     | Pool Budget Account                                             | 10,000.00                 | 0.00                     | 0.00                       |                       |         |
| F00     | Pool Budget Account                                             | 18,500.00                 | 6,804.60                 | 11,695.40                  |                       |         |
| J00     | Pool Budget Account                                             | 5,221.00                  | 0.00                     | 0.00                       |                       |         |
| K00     | Pool Budget Account                                             | 2,500.00                  | 0.00                     | 0.00                       |                       |         |
| L00     | Pool Budget Account                                             | 1,000.00                  | 0.00                     | 0.00                       |                       |         |
| N00     | Pool Budget Account                                             | 31,300.00                 |                          | 31,300.00                  |                       |         |
| U00     | Pool Budget Account                                             | 53,154.20                 | 0.00                     | 0.00                       |                       |         |
|         | Total                                                           | 218,065.00                | 6,804.60                 | 42,995.40                  |                       |         |
|         |                                                                 |                           |                          |                            |                       |         |

The status field will indicate the status of the document. For example, incomplete, pending, approval, etc.

| ≡            | × Ø ellucia                      | an Transaction In Pro-                       | cess Status FGITINP 9.3. | 13 (PROD)                             |                  |       |                           | 🔒 ADD           | RETRIEV  | /E 欚 RELATED        | 🗱 TOOLS 💄       |
|--------------|----------------------------------|----------------------------------------------|--------------------------|---------------------------------------|------------------|-------|---------------------------|-----------------|----------|---------------------|-----------------|
| ഹ്           |                                  | Year: 25 Index: Com<br>Program: 0000 No Prog |                          | · · · · · · · · · · · · · · · · · · · | Fund Organizatio |       |                           |                 |          | ſ                   | Start Over      |
| Ħ            | <ul> <li>TRANSACTIONS</li> </ul> | IN PROCESS STATUS                            |                          | ſ                                     |                  |       |                           | :               | Settings | 🗄 Insert 🛛 🗖 Delete | Copy 🛛 🕄 Filter |
| - <b>EEE</b> | Document                         | Adjusted Budget                              | YTD Activity             | Commitments                           | Status           | Fund  | Organization              | Account         | Program  | Description         |                 |
| Q            | P0086273                         | 0.00                                         | 0.00                     | 31,300.00                             | In Approvals     | T65   | 2000                      | NN1             | 0000     | Sightlines, LLC     |                 |
| $\sim$       | P0086273                         | 0.00                                         | 0.00                     | -31,300.00                            | In Approvals     | T65   | 2000                      | NN1             | 0000     | Sightlines, LLC     |                 |
|              | Total                            | 0.00                                         |                          | 0.00                                  |                  |       |                           |                 |          |                     |                 |
|              |                                  |                                              | Available Balance I      | 0.00                                  | 4                |       |                           |                 |          |                     |                 |
| -            | ▲ ▲ 1 of 1                       |                                              | Per Page                 | •                                     | 4                |       |                           |                 |          |                     | Record 1 of 2   |
| ?<br>★       |                                  |                                              |                          |                                       |                  |       |                           |                 |          |                     |                 |
| (→           |                                  |                                              |                          |                                       |                  |       |                           |                 |          |                     |                 |
| 8            |                                  |                                              |                          |                                       |                  |       |                           |                 |          |                     | Illuster        |
|              | QUERY Record: 1/                 | 2 FGRBAKO.FGRB                               | AKO DOC NUM [1]          |                                       |                  | ©2000 | ) - 2024. Ellucian. All r | ights reserved. |          |                     | ellucian        |

# **Organization Budget Status Form – FGIBDST**

Login to Banner.

On the Home/Welcome Screen in the Direct Access Box type FGIBDST and hit enter.

| ≡  |                                                                                                    |  |
|----|----------------------------------------------------------------------------------------------------|--|
| ផ  |                                                                                                    |  |
| ⊞  |                                                                                                    |  |
| Q  |                                                                                                    |  |
| ů, | Welcome                                                                                                    |  |
| ?  | Search     O Direct Navigation     FGIBDST                                                                                                    |  |
| *  | Organization Budget Status (FGIBDST)                                                                                                    |  |
| (→ |                                                                                                    |  |
| 8  |                                                                                                    |  |
|    | Ellucian® © 2014-2024 Ellucian Company LP. and its affiliates.                                                                                                    |  |
|    | This software contains confidential and proprietary information of Ellucian and its subsidiaries. Use of this software is limited to Ellucian licensees, and is subject to the terms and conditions of one or more written license agreements between Ellucian and the licensee in question. |  |

The FGIBDST form allows the user to select the FOAPAL in whole or segments to gather data. This screen also displays detail to the account code/line item level and allows the user to drill down and see the documents associated with a particular account. The fields used to access your information are:

|         | Chart:       | Required – One digit chart of accounts code |
|---------|--------------|---------------------------------------------|
|         |              | 1=University 2=Foundation                   |
|         | Fiscal Year: | Required field – Two digit fiscal year      |
|         | Index:       | Not used – leave blank                      |
|         | Commit Type: | Required – Set to both                      |
| FOAPAL: | Org:         | Optional – Organization Code                |
|         | Fund:        | Optional                                    |
|         | Program:     | Optional                                    |
|         | Account:     | Optional                                    |
|         | Acct Type:   | Leave blank                                 |
|         | Activity:    | Leave blank                                 |
|         | Location:    | Leave blank                                 |

Two checkboxes are on the key data selection screen: Query Specific Account and Include Revenue Account. To query a specific account check the Specific Account box, fill in the first four parts of the FOAPAL, and that is the only account that will show on the screen. To view revenue check the Include Revenue Accounts box and leave the account code blank; if you do not want to view revenue accounts uncheck the box.

Not all segments of the FOAPAL are needed to view your accounts but it will collapse all your FOAPAL information if they are left blank.

Once the desired FOAPAL or segment of FOAPAL is entered select the go button (or keyboard Alt + Page Down) to view the results of your inquiry. Error messages appear at the upper right hand corner of the screen if any field data entered is invalid.

| Go       |
|----------|
|          |
|          |
|          |
|          |
|          |
|          |
|          |
|          |
|          |
| ellucian |
|          |

The following information will be displayed:

| Acct:            | Pool Account                               |
|------------------|--------------------------------------------|
| Туре:            | Account Type                               |
| Adjusted Budget: | Original budget and any budget adjustments |
| YTD Activity:    | Expenses                                   |
| Commitments:     | Requisitions/Purchase Orders               |
| Avail Bal:       | Amount of funds available.                 |

A total line is also displayed with totals for all accounts within the FOAPAL. If more accounts are used within the FOAPAL then will fit in the view display click the arrow to see additional pages or increase the lines per page at the bottom.

| Organization: 401 |              | al Year: 24 Index: Query Specific Account:<br>und: T65 University Fee Trust Fund Program: | Include Revenue Accounts:<br>0000 No Program Code Account: AC |              | -            |                            |
|-------------------|--------------|-------------------------------------------------------------------------------------------|---------------------------------------------------------------|--------------|--------------|----------------------------|
|                   | UDGET STATUS |                                                                                           |                                                               |              | 🌣 Settings 📲 | 🖥 Insert 📄 Delete 🌆 Copy 🍸 |
| Account           | Туре         | Title                                                                                     | Adjusted Budget                                               | YTD Activity | Commitments  | Available Balance          |
| B00               | E            | Pool Budget Account                                                                       | 1,322.13                                                      | 0.00         | 0.00         | 1,3                        |
| B01               | E            | Out of State Travel&Conf.Registri                                                         | 0.00                                                          | 1,930.99     | 0.00         | -1,9                       |
| B02               | E            | In State Travel & Conf.Registration                                                       | 0.00                                                          | 754.63       | 0.00         | -7                         |
| C00               | L            | Pool Budget Account                                                                       | 3,083.86                                                      | 0.00         | 0.00         | 3,0                        |
| CC5               | L            | Student workers no fringe                                                                 | 0.00                                                          | 3,270.00     | 0.00         | -3,2                       |
| E00               | E            | Pool Budget Account                                                                       | 9,490.95                                                      | 0.00         | 0.00         | 9,4                        |
| E01               | E            | Office & Admin Supplies                                                                   | 0.00                                                          | 824.31       | 0.00         | -8                         |
| E02               | E            | Printing Exp & Supp Outside Service                                                       | 0.00                                                          | 4,919.62     | 0.00         | -4,9                       |
| E12               | E            | Subscriptions & Memberships                                                               | 0.00                                                          | 4,008.08     | 0.00         | -4,0                       |
| E19               | E            | Fees Fines Licenses & Permits                                                             | 0.00                                                          | 0.00         | 0.00         |                            |
| F00               | E            | Pool Budget Account                                                                       | 0.00                                                          | 0.00         | 0.00         |                            |
| F01               | E            | Food and Beverages Outside Vendor                                                         | 0.00                                                          | 109.22       | 0.00         | -1                         |
| K00               | E            | Pool Budget Account                                                                       | 100.00                                                        | 0.00         | 0.00         | 1                          |
| K05               | E            | Office Equipment                                                                          | 0.00                                                          | 100.00       | 0.00         | -1                         |
| L00               | E            | Pool Budget Account                                                                       | 1,106.50                                                      | 0.00         | 0.00         | 1,1                        |
| L45               | E            | Office Equipment Maint & Repair                                                           | 0.00                                                          | 1,106.50     | 0.00         | -1,1                       |
| U00               | E            | Pool Budget Account                                                                       | 4,428.56                                                      | 0.00         | 0.00         | 4,4                        |
| U01               | E            | Telecommunications Service Data                                                           | 0.00                                                          | 220.60       | 0.00         | -2                         |
| U02               | E            | Telecommunications Services Voice                                                         | 0.00                                                          | 1,526.20     | 306.20       | -1,83                      |
| 1103              | ► ► 20 ▼ F   | Per Page                                                                                  | 0.00                                                          | 2 171 00     | 0.00         | 2 1<br>Record 1            |

To view specific parts of an account enter the appropriate part of the FOAPAL and select the go button. For example, to view a particular Program you need to enter that Program in the Program box. When leaving any of the first four blocks empty, Banner will automatically collapse the part of the FOAPAL that is left blank. The last three blocks for Acct. Type, Activity and Location are not needed.

In the example below Fund T65 and Organization 4010 were selected. The information that appears is specific to T65-4010 but all Program and Account information is collapsed.

|         | urg State University Fisca | al Year: 24 Index: Query Specific Account:<br>Fund: T65 University Fee Trust Fund Program: | Account: Account Type: A | Commit Type: Both<br>ctivity: Location: |             | Start Ove                        |
|---------|----------------------------|--------------------------------------------------------------------------------------------|--------------------------|-----------------------------------------|-------------|----------------------------------|
|         |                            |                                                                                            | Account Account type. A  | cuvity. Location.                       | 🏚 Settings  | 🗄 Insert 🔲 Delete 🏼 📲 Copy 🛛 🏹 F |
| Account | Туре                       | Title                                                                                      | Adjusted Budget          | YTD Activity                            | Commitments | Available Balance                |
| 7090    | R                          | Rebate                                                                                     | 0.00                     | 18.323.65                               | 0.00        | -18.32                           |
| B00     | E                          | Pool Budget Account                                                                        | 1,322.13                 | 0.00                                    | 0.00        | 1,32                             |
| B01     | E                          | Out of State Travel&Conf.Registri                                                          | 0.00                     | 1,930.99                                | 0.00        | -1,93                            |
| B02     | E                          | In State Travel & Conf.Registration                                                        | 0.00                     | 754.63                                  | 0.00        | -75                              |
| C00     | L                          | Pool Budget Account                                                                        | 3,083.86                 | 0.00                                    | 0.00        | 3,08                             |
| CC5     | L                          | Student workers no fringe                                                                  | 0.00                     | 3,270.00                                | 0.00        | -3,27                            |
| E00     | E                          | Pool Budget Account                                                                        | 9,490.95                 | 0.00                                    | 0.00        | 9,49                             |
| E01     | E                          | Office & Admin Supplies                                                                    | 0.00                     | 824.31                                  | 0.00        | -82                              |
| E02     | E                          | Printing Exp & Supp Outside Service                                                        | 0.00                     | 4,919.62                                | 0.00        | -4,91                            |
| E12     | E                          | Subscriptions & Memberships                                                                | 0.00                     | 4,008.08                                | 0.00        | -4,00                            |
| E19     | E                          | Fees Fines Licenses & Permits                                                              | 0.00                     | 0.00                                    | 0.00        |                                  |
| F00     | E                          | Pool Budget Account                                                                        | 0.00                     | 0.00                                    | 0.00        |                                  |
| F01     | E                          | Food and Beverages Outside Vendor                                                          | 0.00                     | 109.22                                  | 0.00        | -10                              |
| K00     | E                          | Pool Budget Account                                                                        | 100.00                   | 0.00                                    | 0.00        | 10                               |
| K05     | E                          | Office Equipment                                                                           | 0.00                     | 100.00                                  | 0.00        | -10                              |
| L00     | E                          | Pool Budget Account                                                                        | 1,106.50                 | 0.00                                    | 0.00        | 1,10                             |
| L45     | E                          | Office Equipment Maint & Repair                                                            | 0.00                     | 1,106.50                                | 0.00        | -1,10                            |
| U00     | E                          | Pool Budget Account                                                                        | 4,428.56                 | 0.00                                    | 0.00        | 4,42                             |
| U01     | E                          | Telecommunications Service Data                                                            | 0.00                     | 220.60                                  | 0.00        | -22                              |
| 1 of 2  | E 20 V F                   | Telecommunications Services Voice                                                          | 0.00                     | 1 526 20                                | 306-20      | 1.83<br>Record 1                 |

The Available Balance column calculates for any activity within a particular Account Number. A calculation of the available balance by pool account can be done by entering a query - select the Filter button on the top right of the form, then type the desired pool letter followed by the % sign, (i.e. U%) then select the Go button (or F8).

|            | itchburg State University<br>n: 4010 Financial Service | Fiscal Year: 25 Index: Query Specific<br>s Fund: T65 University Fee Trust Fund |                 | Accounts: 🗹 Commit Type: Bo<br>punt Type: Activity: Locati |             |                   |  |  |  |
|------------|--------------------------------------------------------|--------------------------------------------------------------------------------|-----------------|------------------------------------------------------------|-------------|-------------------|--|--|--|
|            |                                                        |                                                                                |                 |                                                            |             |                   |  |  |  |
| Account    | Туре                                                   | Title                                                                          | Adjusted Budget | YTD Activity                                               | Commitments | Available Balance |  |  |  |
| <b>B00</b> | E                                                      | Pool Budget Account                                                            | 2,000.00        | 0.00                                                       | 0.00        |                   |  |  |  |
| C00        | L                                                      | Pool Budget Account                                                            | 4,532.00        | 0.00                                                       | 0.00        |                   |  |  |  |
| E00        | E                                                      | Pool Budget Account                                                            | 5,000.00        | 0.00                                                       | 0.00        |                   |  |  |  |
| U00        | E                                                      | Pool Budget Account                                                            | 8,000.00        | 0.00                                                       | 0.00        |                   |  |  |  |
| U03        | E                                                      | Software and IT Licenses                                                       | 0.00            | 0.00                                                       | 1,872.00    |                   |  |  |  |
|            |                                                        | Net Total                                                                      | -19,532.00      | 0.00                                                       | 1,872.00    |                   |  |  |  |
|            | 1 of 1 🕨 📕 🛛 10                                        | ✓ Per Page                                                                     |                 |                                                            |             | Record 1          |  |  |  |

| × @ elluc                                      | cian Organization E   | Budget Status FGIBDST 9.3.6 (PROD)    |                          | ADD                         | RETRIEVE                     | 🇱 TOOLS                        |
|------------------------------------------------|-----------------------|---------------------------------------|--------------------------|-----------------------------|------------------------------|--------------------------------|
|                                                | burg State University | Fiscal Year: 25 Index: Query Specific | Account: Include Revenue | Accounts: 🗸 Commit Type: Bo | th                           | Start Over                     |
| Organization: 4                                | 010 Financial Service | s Fund: T65 University Fee Trust Fund | Program: Account: Acco   | unt Type: Activity: Locatio | n:                           |                                |
|                                                | N BUDGET STATUS       |                                       |                          |                             | 💠 Settings 📑 Insert 📑 Delete | Topy 🕄 F                       |
| Basic Filter                                   | Advanced Filter       |                                       |                          |                             |                              |                                |
| Account<br>U%                                  | •                     | 1                                     |                          |                             | Execute Query                |                                |
| Account                                        | Туре                  | Title                                 | Adjusted Budget          | YTD Activity                | Commitments                  | Clear All<br>Available Balance |
| B00                                            | E                     | Pool Budget Account                   | 2.000.00                 | 0.00                        | 0.00                         |                                |
| C00                                            | L                     | Pool Budget Account                   | 4,532.00                 | 0.00                        | 0.00                         |                                |
| E00                                            | E                     | Pool Budget Account                   | 5,000.00                 | 0.00                        | 0.00                         |                                |
| U00                                            | E                     | Pool Budget Account                   | 8,000.00                 | 0.00                        | 0.00                         |                                |
| U03                                            | E                     | Software and IT Licenses              | 0.00                     | 0.00                        | 1,872.00                     |                                |
|                                                |                       | Net Total                             | -19,532.00               | 0.00                        | 1,872.00                     |                                |
| <ul> <li>▲</li> <li>▲</li> <li>1 of</li> </ul> | 1 🕨 🛛 20 🕯            | ✓ Per Page                            |                          |                             |                              | Record 1                       |
|                                                |                       |                                       |                          |                             |                              |                                |

Banner will display all activity for just the U accounts. To get the balance remaining in the U's you need to subtract the YTD Activity and Commitments from the Adjusted Budget. Or you can go to the FGIBAVL screen and the activity information and remaining balance will show under the POOL Account.

| ≡   | × Ø ellucian                          | Organization Budget S                                | tatus FGIBDST 9.3.6 (PROD)                                      |                 | ADD                                                         | Pretrieve 🖹 | 🛔 RELATED      | 🗱 tools 🔺         |
|-----|---------------------------------------|------------------------------------------------------|-----------------------------------------------------------------|-----------------|-------------------------------------------------------------|-------------|----------------|-------------------|
| ផ   |                                       | tate University Fiscal Ye<br>Financial Services Fund | ar: 25 Index: Query Specific<br>: T65 University Fee Trust Fund |                 | Accounts: 🗹 Commit Type: Bo<br>unt Type: Activity: Location |             |                | Start Over        |
| ⊞   | ORGANIZATION BUDG Active filters: Acc | SET STATUS                                           | L                                                               |                 |                                                             | Settings    | nsert 📄 Delete | Filter Again      |
| Q   | Account                               | Туре                                                 | Title                                                           | Adjusted Budget | YTD Activity                                                | Commitments |                | Available Balance |
| _   | U00                                   | E                                                    | Pool Budget Account                                             | 8,000.00        | 0.00                                                        |             | 0.00           |                   |
|     | U03                                   | E                                                    | Software and IT Licenses                                        | 0.00            | 0.00                                                        |             | 1,872.00       |                   |
|     |                                       |                                                      | Net Total                                                       | -8,000.00       | 0.00                                                        |             | 1,872.00       |                   |
| ?   | I I of 1 ►                            | ▶ 10 ▼ Per F                                         | Page                                                            |                 |                                                             |             |                | Record 1 of 2     |
| ່ ★ |                                       |                                                      |                                                                 |                 |                                                             |             |                |                   |
| (→  |                                       |                                                      |                                                                 |                 |                                                             |             |                |                   |
| ප   |                                       |                                                      |                                                                 |                 |                                                             |             |                | allusters         |
|     | EDIT Record: 1/2                      | FTVACCT_BLOCK.FTV                                    | ACCT_ACCT_CODE                                                  |                 | ©2000 - 2024. Ellucian. All rights reserved                 | <b>i</b> .  |                | ellucian₃         |

#### **Drilling Down on Balances:**

To view the documents that make up the budget information, the YTD activity or the Commitments highlight the appropriate box and select Related from the main tool bar, then select Transaction Detail Information.

| ≡          | × Ø ellucian                 | Organization Budget Sta    | tus FGIBDST 9.3.6 (PROD)                                            |                 |                                 | ADD 😫 RETRIEVE | RELATED           |  |  |  |
|------------|------------------------------|----------------------------|---------------------------------------------------------------------|-----------------|---------------------------------|----------------|-------------------|--|--|--|
| ය          | _                            | ate University Fiscal Year | : 25 Index: Query Specific Acc<br>765 University Fee Trust Fund Pro |                 |                                 |                | Start Over        |  |  |  |
| ⊞          | ▼ ORGANIZATION BUDGET STATUS |                            |                                                                     |                 |                                 |                |                   |  |  |  |
| <b>===</b> | Account                      | Туре                       | Title                                                               | Adjusted Budget | YTD Activity                    | Commitments    | Available Balance |  |  |  |
| $\cap$     | B00                          | E                          | Pool Budget Account                                                 | 2,000.00        | 0.00                            | 0.00           | 2,000.00          |  |  |  |
| Q          | C00                          | L                          | Pool Budget Account                                                 | 4,532.00        | 0.00                            | 0.00           | 4,532.00          |  |  |  |
| L<br>L     | E00                          | E                          | Pool Budget Account                                                 | 5,000.00        | 0.00                            | 0.00           | 5,000.00          |  |  |  |
| ð          | U00                          | E                          | Pool Budget Account                                                 | 8,000.00        | 0.00                            | 0.00           | 8,000.00          |  |  |  |
|            | U03                          | E                          | Software and IT Licenses                                            | 0.00            |                                 |                | -1,872.00         |  |  |  |
| ?          |                              |                            | Net Total                                                           | -19,532.00      | 0.00                            | 1,872.00       |                   |  |  |  |
|            | 🔰 🛋 1 of 1 🕨                 | ▶ 10 v Per Pa              | ige                                                                 |                 |                                 |                | Record 5 of 5     |  |  |  |
| *          |                              |                            |                                                                     |                 |                                 |                |                   |  |  |  |
|            |                              |                            |                                                                     |                 |                                 |                |                   |  |  |  |
| C→         |                              |                            |                                                                     |                 |                                 |                |                   |  |  |  |
| C/         |                              |                            |                                                                     |                 |                                 |                |                   |  |  |  |
|            |                              |                            |                                                                     |                 |                                 |                |                   |  |  |  |
|            |                              |                            |                                                                     |                 |                                 |                |                   |  |  |  |
|            |                              |                            |                                                                     |                 |                                 |                |                   |  |  |  |
| 2          | ▲ ▲                          |                            |                                                                     |                 |                                 |                |                   |  |  |  |
|            | EDIT Bosord: 5/5             | ETWACCT BLOCK F            |                                                                     |                 | ©2000 - 2024 Ellucian All right | s reserved     | ellucian.         |  |  |  |

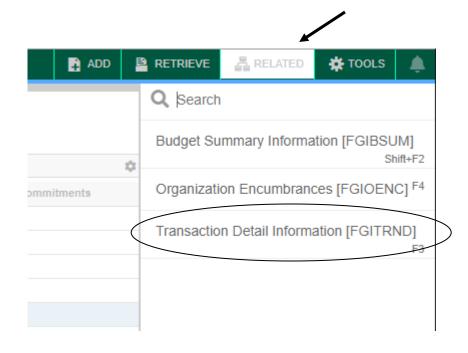

This screen allows you to view more information such as the description used for a transfer and the remaining part of the FOAPAL. Use the scroll bar at the bottom of the screen to view the additional information.

|         | RANSACTION ACT |         |                           |           |                              |      |            |                    |                 |                          | 🕸 Settings 🛛 📳 Ir | eart 🗖 De | alata <b>Pa</b> Cr | py 🛛 🍸 Fi |
|---------|----------------|---------|---------------------------|-----------|------------------------------|------|------------|--------------------|-----------------|--------------------------|-------------------|-----------|--------------------|-----------|
| Account | Organization   | Program | Field                     | Amount    | Increase (+) or Decrease (-) | Туре | Document * | Transaction Date * | Activity Date * | Description              | Commit Type       | Fund *    | Activity           | Location  |
| U03     | 4010           | 0000    | YTD                       | 299.00    |                              | FT01 | PC24104    | 10/23/2023         | 10/23/2023      | 1099 Pro Inc (27-Sep-23) | U                 | T65       | D07                | Loouno    |
| U03     | 4010           | 0000    | ENC                       | -1.872.00 |                              | INEI | 10278722   | 08/10/2023         | 08/10/2023      | GovConnection, Inc.      | U                 | T65       | D07                |           |
| U03     | 4010           | 0000    | YTD                       | 1.872.00  |                              | INEI | 10278722   | 08/10/2023         | 08/10/2023      | GovConnection, Inc.      | U                 | T65       | D07                |           |
| U03     | 4010           | 0000    | ENC                       | 1,872.00  | +                            | PORD | P0083474   | 07/01/2023         | 06/08/2023      | GovConnection, Inc.      | U                 | T65       | D07                |           |
|         |                |         | Total                     | 2,171.00  | +                            |      |            |                    |                 |                          |                   |           |                    |           |
|         |                |         |                           |           |                              |      |            |                    |                 |                          |                   |           |                    |           |
| К <     | 1 of 1 🕨 🔰     | 10 •    | <ul> <li>Per P</li> </ul> | age       |                              |      |            |                    |                 |                          |                   |           | 1                  | Record 1  |
| K       | 1 of 1 🕨 🕅     | 10 •    | Per P                     | age       |                              |      |            |                    |                 |                          |                   |           | 1                  | Record    |

From this screen you can drill down on the actual document. Highlight the Account line that you wish to view (the cursor must be in the Acct., Org., Prog., or Type Box, it does not recognize the rest of the fields when trying to do the query), and then choose Query Document under Related.

| ≡        | ×@         | ellucian De     | etail Transact | ion Activ | ity FGITRND 9.3.22 (PROD | )                            |           |               |                    |                 |                          | 🔒 ADD | 🖹 RETRIEVE 🔓 RELATED 🌞 TOOLS 🔔      |
|----------|------------|-----------------|----------------|-----------|--------------------------|------------------------------|-----------|---------------|--------------------|-----------------|--------------------------|-------|-------------------------------------|
| ~        | COA: 1     | Fiscal Year: 24 | Index: Fu      | nd: T65   | Organization: 4010 Acc   | ount: U03 Program: Acti      | ivity: Lo | ocation: Peri | od: Commit Type: E | Both            |                          |       | Q Search                            |
| ය        | ▼ DETAIL T | RANSACTION ACT  | TIVITY         |           |                          |                              |           |               |                    |                 |                          | Č     | Query Document [BY TYPE]            |
| ⊞        | Account    | Organization    | Program        | Field     | Amount                   | Increase (+) or Decrease (-) | Туре      | Document *    | Transaction Date * | Activity Date * | Description              |       |                                     |
| ш        |            | 4010            |                | YTD       |                          | +                            | FT01      | PC24104       | 10/23/2023         | 10/23/2023      | 1099 Pro Inc (27-Sep-23) |       | U Detail Encumbrance Info [FGIENCD] |
| $\sim$   | U03        | 4010            |                | ENC       | -1,872.00                |                              | INEI      | 10278722      | 08/10/2023         | 08/10/2023      | GovConnection, Inc.      |       | U                                   |
| Q        | U03        | 4010            | 0000           | YTD       | 1,872.00                 | +                            | INEI      | 10278722      | 08/10/2023         | 08/10/2023      | GovConnection, Inc.      |       | U                                   |
|          | U03        | 4010            | 0000           | ENC       | 1,872.00                 | +                            | PORD      | P0083474      | 07/01/2023         | 06/08/2023      | GovConnection, Inc.      |       | U                                   |
|          |            |                 |                | Total     | 2,171.00                 | +                            |           |               |                    |                 |                          |       |                                     |
|          |            |                 |                |           |                          |                              |           |               |                    |                 |                          |       |                                     |
| 3        |            |                 |                |           |                          |                              |           |               |                    |                 |                          |       |                                     |
| <b>_</b> |            |                 |                |           |                          |                              |           |               |                    |                 |                          |       |                                     |
| ★        |            |                 |                |           |                          |                              |           |               |                    |                 |                          |       |                                     |
| €        |            |                 |                |           |                          |                              |           |               |                    |                 |                          |       |                                     |
| C /      |            |                 |                |           |                          |                              |           |               |                    |                 |                          |       |                                     |
|          |            |                 |                |           |                          |                              |           |               |                    |                 |                          |       |                                     |
|          |            |                 |                |           |                          |                              |           |               |                    |                 |                          |       |                                     |
| ප        |            |                 |                |           |                          |                              |           |               |                    |                 |                          |       |                                     |
|          |            |                 |                |           |                          |                              |           |               |                    |                 |                          |       |                                     |

The Document Number will appear. Then select the Go button to scroll through the document (depending on the type of document there can be several pages of information). Simply continue selecting the Next Section button to view the pages.

| ≡ | X O ellucian Document Retrieval Inquiry FGIDOCR 9.3.30 (PROD)                                                                                         | ADD | Pretrieve | 뤕 RELATED | # TOOLS |
|---|----------------------------------------------------------------------------------------------------|-----|-----------|-----------|---------|
| ផ | Document: * [PC24104]     ***     Submission Number:       Document Type: *     ***                                                                   |     |           |           | Go      |
| ⊞ | Get Started: Complete the fields above and click Go. To search by name, press TAB from an ID field, enter your search criteria, and then press ENTER. |     |           |           |         |
| Q |                                                                                                    |     |           |           |         |

You would follow the same pattern to view a Purchase Order and/or an expense.

The FGIBDST Form contains a lot of information and users will find, through practice, what is the best way to request the information that you desire. The above instructions are not inclusive of all scenarios, but are an attempt to get you familiar with how this dynamic form operates.

Below is a listing of Keystrokes that can be used instead of the Banner buttons on the menu bar.

| FUNCTION            | KEYSTROKE       | PURPOSE                                                     |
|---------------------|-----------------|-------------------------------------------------------------|
| Clear Form/Rollback | F5              | This would be used to get back to the top of the Form.      |
| Next Section        | ALT + Page Down | This would be used to move to the next section of the form. |

See more Banner Keyboard Shortcuts on the Banner 9 Resources page.

Happy Bannering!!!!!!